## 知 将防火墙缺省的自签名证书进行分离

[证书](https://zhiliao.h3c.com/questions/catesDis/401) **[胡伟](https://zhiliao.h3c.com/User/other/24323)** 2021-06-30 发表

组网及说明 无

配置步骤

。

1. 使用FTP或者SFTP的方式从防火墙的**/pki/**文件夹下获取对应的**https-server.p12**证书文件放置桌面

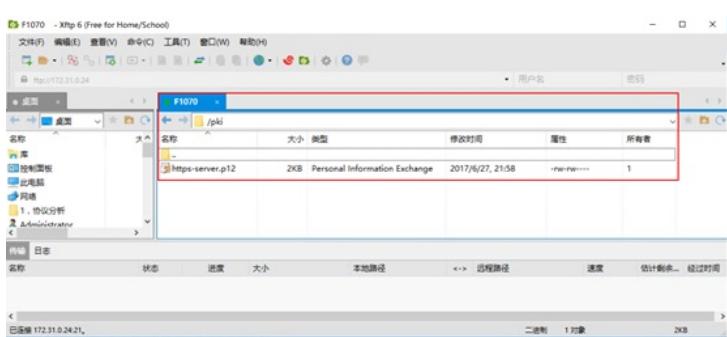

2.

双击证书文件,将导出的证书再导入到本地PC中,用来分离出不含私钥的CA证书。

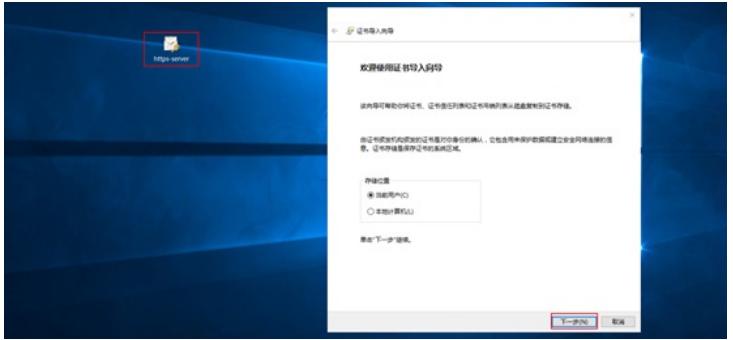

3. 由于防火墙自带的自签名证书没有对私钥进行口令保护,所以这里无须输入密码,直接点击"下一 步"。

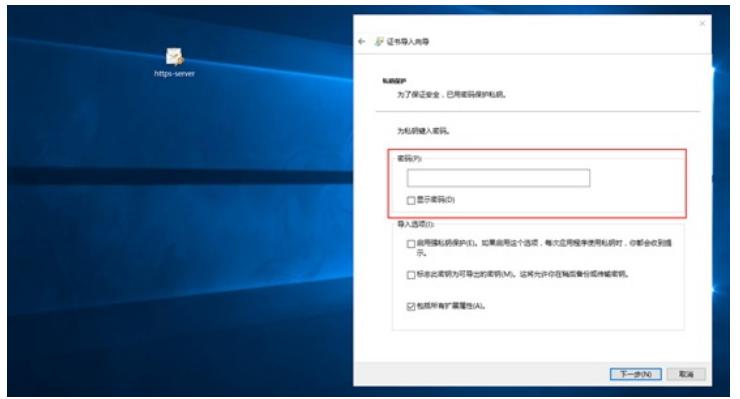

4. 将证书存储在【个人】目录下,继续点击"下一步"并"完成"。

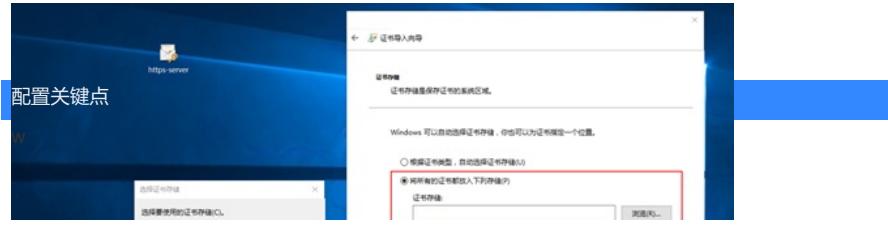